## Old Company Name in Catalogs and Other Documents

On April 1<sup>st</sup>, 2010, NEC Electronics Corporation merged with Renesas Technology Corporation, and Renesas Electronics Corporation took over all the business of both companies. Therefore, although the old company name remains in this document, it is a valid Renesas Electronics document. We appreciate your understanding.

Renesas Electronics website: http://www.renesas.com

April 1<sup>st</sup>, 2010 Renesas Electronics Corporation

Issued by: Renesas Electronics Corporation (http://www.renesas.com)

Send any inquiries to http://www.renesas.com/inquiry.

#### Notice

- 1. All information included in this document is current as of the date this document is issued. Such information, however, is subject to change without any prior notice. Before purchasing or using any Renesas Electronics products listed herein, please confirm the latest product information with a Renesas Electronics sales office. Also, please pay regular and careful attention to additional and different information to be disclosed by Renesas Electronics such as that disclosed through our website.
- Renesas Electronics does not assume any liability for infringement of patents, copyrights, or other intellectual property rights of third parties by or arising from the use of Renesas Electronics products or technical information described in this document. No license, express, implied or otherwise, is granted hereby under any patents, copyrights or other intellectual property rights of Renesas Electronics or others.
- 3. You should not alter, modify, copy, or otherwise misappropriate any Renesas Electronics product, whether in whole or in part.
- 4. Descriptions of circuits, software and other related information in this document are provided only to illustrate the operation of semiconductor products and application examples. You are fully responsible for the incorporation of these circuits, software, and information in the design of your equipment. Renesas Electronics assumes no responsibility for any losses incurred by you or third parties arising from the use of these circuits, software, or information.
- 5. When exporting the products or technology described in this document, you should comply with the applicable export control laws and regulations and follow the procedures required by such laws and regulations. You should not use Renesas Electronics products or the technology described in this document for any purpose relating to military applications or use by the military, including but not limited to the development of weapons of mass destruction. Renesas Electronics products and technology may not be used for or incorporated into any products or systems whose manufacture, use, or sale is prohibited under any applicable domestic or foreign laws or regulations.
- 6. Renesas Electronics has used reasonable care in preparing the information included in this document, but Renesas Electronics does not warrant that such information is error free. Renesas Electronics assumes no liability whatsoever for any damages incurred by you resulting from errors in or omissions from the information included herein.
- 7. Renesas Electronics products are classified according to the following three quality grades: "Standard", "High Quality", and "Specific". The recommended applications for each Renesas Electronics product depends on the product's quality grade, as indicated below. You must check the quality grade of each Renesas Electronics product before using it in a particular application. You may not use any Renesas Electronics product for any application categorized as "Specific" without the prior written consent of Renesas Electronics. Further, you may not use any Renesas Electronics. Renesas Electronics shall not be in any way liable for any damages or losses incurred by you or third parties arising from the use of any Renesas Electronics product for an application categorized as "Specific" or for which the product is not intended where you have failed to obtain the prior written consent of Renesas Electronics. The quality grade of each Renesas Electronics product is "Standard" unless otherwise expressly specified in a Renesas Electronics data sheets or data books, etc.
  - "Standard": Computers; office equipment; communications equipment; test and measurement equipment; audio and visual equipment; home electronic appliances; machine tools; personal electronic equipment; and industrial robots.
  - "High Quality": Transportation equipment (automobiles, trains, ships, etc.); traffic control systems; anti-disaster systems; anticrime systems; safety equipment; and medical equipment not specifically designed for life support.
  - "Specific": Aircraft; aerospace equipment; submersible repeaters; nuclear reactor control systems; medical equipment or systems for life support (e.g. artificial life support devices or systems), surgical implantations, or healthcare intervention (e.g. excision, etc.), and any other applications or purposes that pose a direct threat to human life.
- 8. You should use the Renesas Electronics products described in this document within the range specified by Renesas Electronics, especially with respect to the maximum rating, operating supply voltage range, movement power voltage range, heat radiation characteristics, installation and other product characteristics. Renesas Electronics shall have no liability for malfunctions or damages arising out of the use of Renesas Electronics products beyond such specified ranges.
- 9. Although Renesas Electronics endeavors to improve the quality and reliability of its products, semiconductor products have specific characteristics such as the occurrence of failure at a certain rate and malfunctions under certain use conditions. Further, Renesas Electronics products are not subject to radiation resistance design. Please be sure to implement safety measures to guard them against the possibility of physical injury, and injury or damage caused by fire in the event of the failure of a Renesas Electronics product, such as safety design for hardware and software including but not limited to redundancy, fire control and malfunction prevention, appropriate treatment for aging degradation or any other appropriate measures. Because the evaluation of microcomputer software alone is very difficult, please evaluate the safety of the final products or system manufactured by you.
- 10. Please contact a Renesas Electronics sales office for details as to environmental matters such as the environmental compatibility of each Renesas Electronics product. Please use Renesas Electronics products in compliance with all applicable laws and regulations that regulate the inclusion or use of controlled substances, including without limitation, the EU RoHS Directive. Renesas Electronics assumes no liability for damages or losses occurring as a result of your noncompliance with applicable laws and regulations.
- 11. This document may not be reproduced or duplicated, in any form, in whole or in part, without prior written consent of Renesas Electronics.
- 12. Please contact a Renesas Electronics sales office if you have any questions regarding the information contained in this document or Renesas Electronics products, or if you have any other inquiries.
- (Note 1) "Renesas Electronics" as used in this document means Renesas Electronics Corporation and also includes its majorityowned subsidiaries.
- (Note 2) "Renesas Electronics product(s)" means any product developed or manufactured by or for Renesas Electronics.

# RENESAS

## **Application Note**

# 78K0S/Kx1+

## Sample Program (8-bit Timer H1)

## **Interval Timer**

This document describes an operation overview of the sample program and how to use it, as well as how to set and use the interval timer function of 8-bit timer H1. In the sample program, the LEDs are blinked at fixed cycles by using the interval timer function of 8-bit timer H1. Furthermore, the blinking cycle of the LEDs is changed in accordance with the number of switch inputs.

Target devices 78K0S/KA1+ microcontroller 78K0S/KB1+ microcontroller 78K0S/KU1+ microcontroller 78K0S/KY1+ microcontroller

#### CONTENTS

| CHAPT | TER 1 OVERVIEW                                               | . 3 |
|-------|--------------------------------------------------------------|-----|
| 1.1   | Main Contents of the Initial Settings                        | . 3 |
| 1.2   | Contents Following the Main Loop                             | . 4 |
| СНАРТ | ER 2 CIRCUIT DIAGRAM                                         | . 5 |
| 2.1   | Circuit Diagram                                              | . 5 |
| 2.2   | Peripheral Hardware                                          | . 5 |
| СНАРТ | ER 3 SOFTWARE                                                | . 6 |
| 3.1   | File Configuration                                           | . 6 |
| 3.2   | Internal Peripheral Functions to Be Used                     | . 7 |
| 3.3   | Initial Settings and Operation Overview                      | . 7 |
| 3.4   | Flow Charts                                                  |     |
| CHAPT | ER 4 SETTING METHODS                                         | 10  |
| 4.1   | Setting the Interval Timer Function of 8-bit Timer H1        | 10  |
| 4.2   | Setting the LED Blinking Cycle and Chattering Detection Time | 17  |
| СНАРТ | ER 5 OPERATION CHECK USING SYSTEM SIMULATOR SM+              | 21  |
| 5.1   | Building the Sample Program                                  | 21  |
| 5.2   | Operation with SM+                                           | 23  |
| СНАРТ | ER 6 RELATED DOCUMENTS                                       | 28  |
| APPEN | IDIX A PROGRAM LIST                                          | 29  |
| APPEN | IDIX B REVISION HISTORY                                      | 42  |

Document No. U18862EJ2V0AN00 (2nd edition) Date Published September 2008 NS

- The information in this document is current as of July, 2008. The information is subject to change without notice. For actual design-in, refer to the latest publications of NEC Electronics data sheets or data books, etc., for the most up-to-date specifications of NEC Electronics products. Not all products and/or types are available in every country. Please check with an NEC Electronics sales representative for availability and additional information.
- No part of this document may be copied or reproduced in any form or by any means without the prior written consent of NEC Electronics. NEC Electronics assumes no responsibility for any errors that may appear in this document.
- NEC Electronics does not assume any liability for infringement of patents, copyrights or other intellectual property rights of third parties by or arising from the use of NEC Electronics products listed in this document or any other liability arising from the use of such products. No license, express, implied or otherwise, is granted under any patents, copyrights or other intellectual property rights of NEC Electronics or others.
- Descriptions of circuits, software and other related information in this document are provided for illustrative purposes in semiconductor product operation and application examples. The incorporation of these circuits, software and information in the design of a customer's equipment shall be done under the full responsibility of the customer. NEC Electronics assumes no responsibility for any losses incurred by customers or third parties arising from the use of these circuits, software and information.
- While NEC Electronics endeavors to enhance the quality, reliability and safety of NEC Electronics products, customers agree and acknowledge that the possibility of defects thereof cannot be eliminated entirely. To minimize risks of damage to property or injury (including death) to persons arising from defects in NEC Electronics products, customers must incorporate sufficient safety measures in their design, such as redundancy, fire-containment and anti-failure features.
- NEC Electronics products are classified into the following three quality grades: "Standard", "Special" and "Specific".

The "Specific" quality grade applies only to NEC Electronics products developed based on a customerdesignated "quality assurance program" for a specific application. The recommended applications of an NEC Electronics product depend on its quality grade, as indicated below. Customers must check the quality grade of each NEC Electronics product before using it in a particular application.

- "Standard": Computers, office equipment, communications equipment, test and measurement equipment, audio and visual equipment, home electronic appliances, machine tools, personal electronic equipment and industrial robots.
- "Special": Transportation equipment (automobiles, trains, ships, etc.), traffic control systems, anti-disaster systems, anti-crime systems, safety equipment and medical equipment (not specifically designed for life support).
- "Specific": Aircraft, aerospace equipment, submersible repeaters, nuclear reactor control systems, life support systems and medical equipment for life support, etc.

The quality grade of NEC Electronics products is "Standard" unless otherwise expressly specified in NEC Electronics data sheets or data books, etc. If customers wish to use NEC Electronics products in applications not intended by NEC Electronics, they must contact an NEC Electronics sales representative in advance to determine NEC Electronics' willingness to support a given application.

(Note)

- (1) "NEC Electronics" as used in this statement means NEC Electronics Corporation and also includes its majority-owned subsidiaries.
- (2) "NEC Electronics products" means any product developed or manufactured by or for NEC Electronics (as defined above).

#### **CHAPTER 1 OVERVIEW**

An example of using the interval timer function of 8-bit timer H1 is presented in this sample program. The LEDs are blinked at fixed cycles and the blinking cycle of the LEDs is changed in accordance with the number of switch inputs.

#### 1.1 Main Contents of the Initial Settings

The main contents of the initial settings are as follows.

- Selecting the high-speed internal oscillator as the system clock source<sup>Note</sup>
- Stopping watchdog timer operation
- Setting VLVI (low-voltage detection voltage) to 4.3 V  $\pm 0.2$  V
- Generating an internal reset (LVI reset) signal when it is detected that VDD is less than VLVI, after VDD (power supply voltage) becomes greater than or equal to VLVI
- Setting the CPU clock frequency to 8 MHz
- Setting the I/O ports
- Setting 8-bit timer H1
  - Setting the count clock to fxp/2<sup>6</sup> (125 kHz), setting the operation mode to the interval timer mode, and disabling the timer output from TOH1
- Setting the interval cycle to 2 ms (8  $\mu$ s × 250)
- Setting the valid edge of INTP1 (external interrupt) to the falling edge
- Enabling INTP1 and INTTMH1 interrupts
- **Note** This is set by using the option byte.

#### 1.2 Contents Following the Main Loop

The LEDs are blinked at fixed cycles by using the generation of an 8-bit timer H1 interrupt (INTTMH1), after completion of the initial settings.

An INTP1 interrupt is serviced when the falling edge of the INTP1 pin, which is generated by switch input, is detected. Chattering is identified when INTP1 is at high level (switch is off), after 10 ms have elapsed since a fall of the INTP1 pin was detected. The blinking cycle of the LEDs is changed in accordance with the number of switch inputs when INTP1 is at low level (switch is on), after 10 ms have elapsed since an edge was detected.

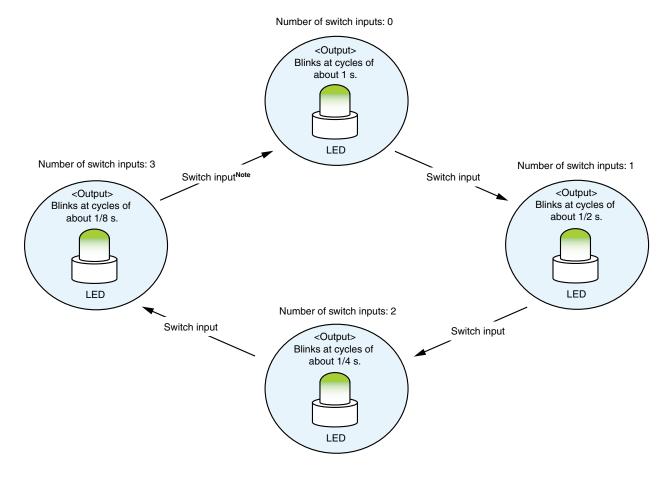

Note The blinking cycle from the zeroth switch input is repeated after the fourth switch input.

Caution For cautions when using the device, refer to the user's manual of each product (<u>78K0S/KU1+</u>, <u>78K0S/KY1+</u>, <u>78K0S/KA1+</u>, <u>78K0S/KB1+</u>).

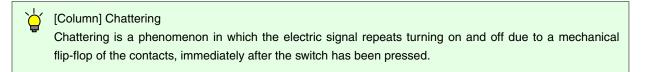

#### **CHAPTER 2 CIRCUIT DIAGRAM**

This chapter describes a circuit diagram and the peripheral hardware to be used in this sample program.

#### 2.1 Circuit Diagram

A circuit diagram is shown below.

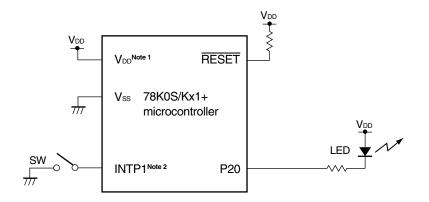

- **Notes 1.** Use this in a voltage range of  $4.5 \text{ V} \le \text{V}_{\text{DD}} \le 5.5 \text{ V}$ .
  - INTP1/P43: 78K0S/KA1+ and 78K0S/KB1+ microcontrollers INTP1/P32: 78K0S/KY1+ and 78K0S/KU1+ microcontrollers
- Cautions 1. Connect the AVREF pin directly to VDD (only for the 78K0S/KA1+ and 78K0S/KB1+ microcontrollers).
  - 2. Connect the AVss pin directly to GND (only for the 78K0S/KB1+ microcontroller).
  - 3. Leave all unused pins open (unconnected), except for the pins shown in the circuit diagram and the AVREF and AVss pins.

#### 2.2 Peripheral Hardware

The peripheral hardware to be used is shown below.

(1) Switch (SW)

A switch is used as an input to control the lighting of an LED.

(2) LED

An LED is used as an output corresponding to the interval timer function of 8-bit timer H1 and switch inputs.

#### **CHAPTER 3 SOFTWARE**

This chapter describes the file configuration of the compressed file to be downloaded, internal peripheral functions of the microcontroller to be used, and initial settings and operation overview of the sample program, and shows a flow chart.

#### 3.1 File Configuration

The following table shows the file configuration of the compressed file to be downloaded.

| File Name                   | Description                                                                                               | Compressed (*.zip) File Included |                                 |   |
|-----------------------------|----------------------------------------------------------------------------------------------------|----------------------------------|---------------------------------|---|
|                             |                                                                                                    | 캠                                | PM<br>MAL<br>1- <mark>32</mark> |   |
| main.asm                    | Source file for hardware initialization processing and main                                               | Note 1                           | Note 1                          |   |
| (Assembly language version) | processing of microcontroller                                                                             |                                  |                                 |   |
| main.c                      |                                                                                                    |                                  |                                 |   |
| (C language version)        |                                                                                                    |                                  |                                 |   |
| op.asm                      | Assembler source file for setting the option byte (sets the system clock source)                          | •                                | •                               |   |
| tmh1.prw                    | Work space file for integrated development environment PM+                                                |                                  | •                               |   |
| tmh1.prj                    | Project file for integrated development environment PM+                                                   |                                  | •                               |   |
| tmh1.pri                    | Project files for system simulator SM+ for 78K0S/Kx1+                                                     |                                  | Note 2                          |   |
| tmh1.prs                    |                                                                                                    |                                  |                                 |   |
| tmh1.prm                    |                                                                                                    |                                  |                                 |   |
| tmh10.pnl                   | I/O panel file for system simulator SM+ for 78K0S/Kx1+ (used for checking peripheral hardware operations) |                                  | Note 2                          | • |
| tmh10.wvo                   | Timing chart file for system simulator SM+ for 78K0S/Kx1+<br>(used for checking waveforms)                |                                  |                                 | • |

Notes 1. "main.asm" is included with the assembly language version, and "main.c" with the C language version.

2. These files are not included among the files for the 78K0S/KU1+ microcontroller.

Remark

ZIP

: Only the source file is included.

The files to be used with integrated development environment PM+ and 78K0S/Kx1+ system
 simulator SM+ are included.

: The microcontroller operation simulation file to be used with system simulator SM+ for 78K0S/Kx1+ is included.

#### 3.2 Internal Peripheral Functions to Be Used

The following internal peripheral functions of the microcontroller are used in this sample program.

- Interval timer function: 8-bit timer H1
- VDD < VLVI detection: Low-voltage detector (LVI)
- Switch input: INTP1<sup>Note</sup> (external interrupt)
- LED output: P20 (output port)

**Note** INTP1/P43: 78K0S/KA1+ and 78K0S/KB1+ microcontrollers INTP1/P32: 78K0S/KY1+ and 78K0S/KU1+ microcontrollers

#### 3.3 Initial Settings and Operation Overview

In this sample program, initial settings including the setting of the low-voltage detection function, selection of the clock frequency, setting of the I/O ports, setting of 8-bit timer H1 (interval timer), and setting of interrupts are performed.

The LEDs are blinked at fixed cycles by using the generation of an 8-bit timer H1 interrupt (INTTMH1), after completion of the initial settings.

An INTP1 interrupt is serviced when the falling edge of the INTP1 pin, which is generated by switch input, is detected. Chattering is identified when INTP1 is at high level (switch is off), after 10 ms have elapsed since a fall of the INTP1 pin was detected. The blinking cycle of the LEDs is changed in accordance with the number of switch inputs when INTP1 is at low level (switch is on), after 10 ms have elapsed since an edge was detected.

The details are described in the status transition diagram shown below.

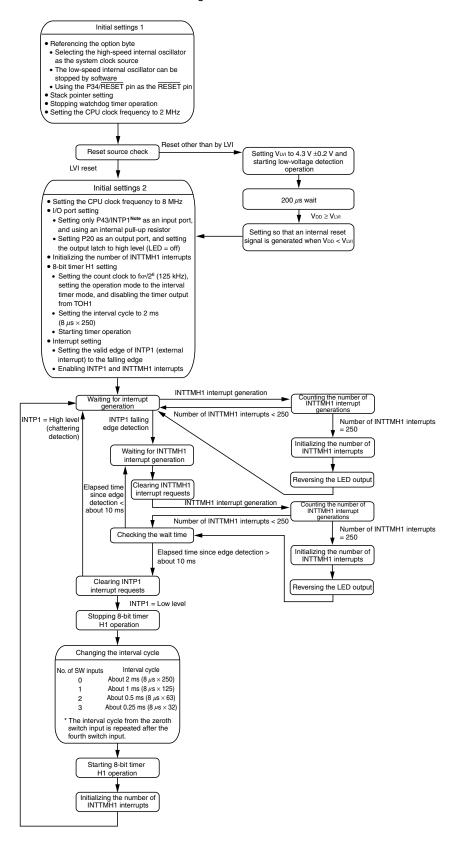

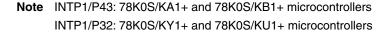

#### 3.4 Flow Charts

The flow charts for the sample program are shown below.

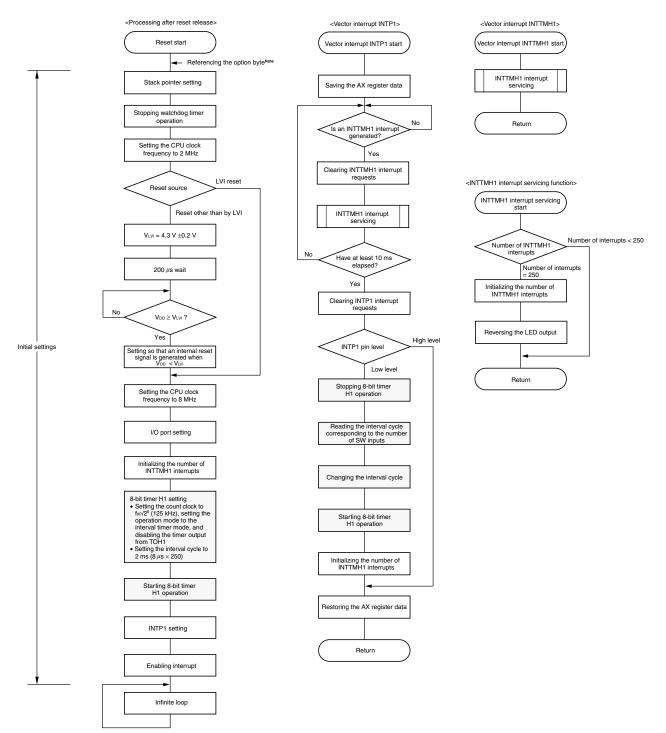

- **Note** Referencing the option byte is automatically performed by the microcontroller after reset release. In this sample program, the following contents are set by referencing the option byte.
  - Using the high-speed internal oscillation clock (8 MHz (TYP.)) as the system clock source
  - The low-speed internal oscillator can be stopped by using software
  - Using the P34/RESET pin as the RESET pin

#### **CHAPTER 4 SETTING METHODS**

This chapter describes the interval timer function of 8-bit timer H1.

For other initial settings, refer to the <u>78K0S/Kx1+ Sample Program (Initial Settings) LED Lighting Switch</u> <u>Control Application Note</u>. For interrupt, refer to the <u>78K0S/Kx1+ Sample Program (Interrupt) External Interrupt</u> <u>Generated by Switch Input Application Note</u>. For low-voltage detection (LVI), refer to the <u>78K0S/Kx1+ Sample</u> <u>Program (Low-Voltage Detection) Reset Generation During Detection at Less than 2.7 V Application Note</u>.

For how to set registers, refer to the user's manual of each product (<u>78K0S/KU1+</u>, <u>78K0S/KY1+</u>, <u>78K0S/KA1+</u>, <u>78K0S/KB1+</u>).

For assembler instructions, refer to the 78K/0S Series Instructions User's Manual.

#### 4.1 Setting the Interval Timer Function of 8-bit Timer H1

The following five types of registers are set when using 8-bit timer H1.

- 8-bit timer H mode register 1 (TMHMD1)
- 8-bit timer H compare register 01 (CMP01)
- Port mode register x (PMx)<sup>Note</sup>
- Port register x (Px)<sup>Note</sup>
- Port mode control register x (PMCx)<sup>Note</sup>
- Note To use the TOH1 pin for timer output, set it as follows.

|                                            | Px Register | PMx Register | PMCx Register        |
|--------------------------------------------|-------------|--------------|----------------------|
| 78K0S/KA1+ and 78K0S/KB1+ microcontrollers | P42 = 0     | PM42 = 0     | Setting not required |
| 78K0S/KY1+ and 78K0S/KU1+ microcontrollers | P20 = 0     | PM20 = 0     | PMC20 = 0            |

#### (1) Setting regarding the operation mode of 8-bit timer H1

The operation mode is set, the count clock is selected, and operation is controlled for 8-bit timer H1 by using 8bit timer H mode register 1 (TMHMD1).

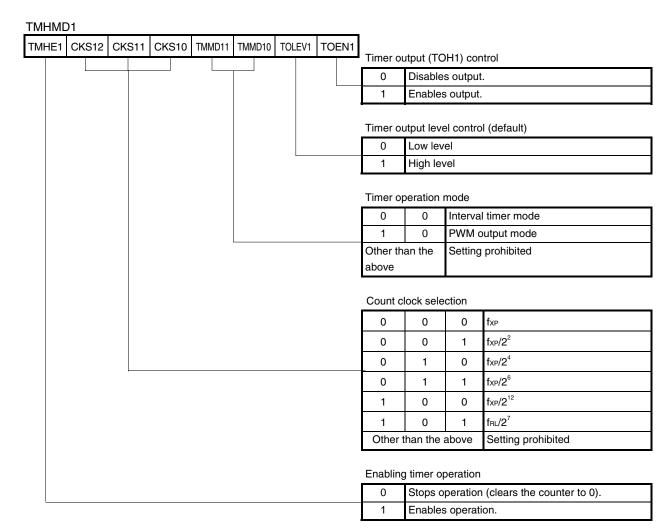

#### Figure 4-1. Format of 8-bit Timer H Mode Register 1 (TMHMD1)

#### Caution Setting the other bits of the TMHMD1 register is prohibited when TMHE1 is set to 1.

**Remark** fxp: Oscillation frequency of the clock supplied to peripheral hardware f<sub>RL</sub>: Internal low-speed oscillation clock frequency

#### (2) Interval time setting

The interval time is set by using 8-bit timer H compare register 01 (CMP01).

• Interval time = (N + 1)/fCNT

Remark N: CMP01 setting value (00H to FFH)

fCNT: Count clock frequency of 8-bit timer H1

#### Figure 4-2. Format of 8-bit Timer H Compare Register 01 (CMP01)

| CMP01 |  |  |  |  |
|-------|--|--|--|--|
|       |  |  |  |  |

Caution Rewriting the CMP01 register value during timer count operation is prohibited.

#### (3) TOH1 pin setting

When timer output is enabled in the interval timer mode, the output level of the TOH1 pin is reversed upon a match between the values of 8-bit timer counter H1 and the CMP01 register.

To use the TOH1 pin for timer output, set port register x (Px), port mode register x (PMx), and port mode control register x (PMCx) as follows.

|                                            | Px Register | PMx Register | PMCx Register        |
|--------------------------------------------|-------------|--------------|----------------------|
| 78K0S/KA1+ and 78K0S/KB1+ microcontrollers | P42 = 0     | PM42 = 0     | Setting not required |
| 78K0S/KY1+ and 78K0S/KU1+ microcontrollers | P20 = 0     | PM20 = 0     | PMC20 = 0            |

**[Example 1]** • Setting the operation mode of 8-bit timer H1 to interval timer mode, setting the count clock to  $f_{XP}/2^{6}$  (f\_{XP} = 8 MHz), and disabling timer output (TOH1)

• Setting the interval cycle to 2 ms, and starting timer operation (Same content as in the sample program)

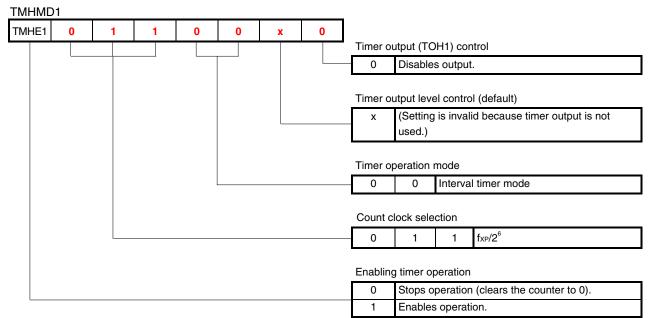

CMP01 setting value (N): 249

- Count clock fcnt = 8 MHz/ $2^6$  = 0.125 MHz = 125 kHz
- Interval cycle 2 ms = (N + 1)/125 kHz
- $\rightarrow$  N = 2 ms  $\times$  125 kHz 1 = 249

Timer operation is started by setting 1 to TMHE1 after setting "001100x0" (x: don't care)" ("x" is set to 0 in the example shown below) to TMHMD1 and "249" to CMP01.

Assembly language

| MOV  | TMHMD1, | #00110000B |
|------|---------|------------|
| MOV  | CMP01,  | #249       |
| SET1 | TMHE1   |            |

#### • C language

```
TMHMD1 = 0b00110000;
CMP01 = 249;
TMHE1 = 1;
```

- [Example 2] Setting the operation mode of 8-bit timer H1 to interval timer mode, setting the count clock to fxP (fxP = 8 MHz), enabling timer output (TOH1), and setting the timer output level (default) to low level
  - Setting the interval cycle to 31.25  $\mu$ s, and starting timer operation

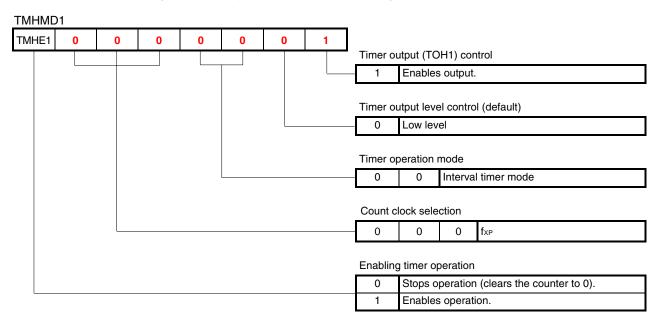

CMP01 setting value (N): 249

- Count clock fort = 8 MHz
- Interval cycle 31.25  $\mu$ s = (N + 1)/8 MHz

 $\rightarrow$  N = 31.25  $\mu$ s  $\times$  8 MHz – 1 = 249

TOH1 pin setting

- 78K0S/KA1+ and 78K0S/KB1+ microcontrollers: P42 = 0, PM42 = 0
- 78K0S/KY1+ and 78K0S/KU1+ microcontrollers: P20 = 0, PM20 = 0, PMC20 = 0

In the case of the 78K0S/KA1+ and 78K0S/KB1+ microcontrollers, timer operation is started by setting 1 to TMHE1 after setting "0" to P42, "0" to PM42, "00000001" to TMHMD1, and "249" to CMP01.

In the case of the 78K0S/KY1+ and 78K0S/KU1+ microcontrollers, timer operation is started by setting 1 to TMHE1 after setting "0" to P20, "0" to PM20, "0" to PMC20, "00000001" to TMHMD1, and "249" to CMP01.

• Assembly language (when using the 78K0S/KA1+ and 78K0S/KB1+ microcontrollers)

CLR1 P4.2 CLR1 PM4.2 MOV TMHMD1, #0000001B MOV CMP01, #249 SET1 TMHE1

• C language (when using the 78K0S/KA1+ and 78K0S/KB1+ microcontrollers)

P4.2 = 0; PM4.2 = 0; TMHMD1 = 0b00000001; CMP01 = 249; TMHE1 = 1; Assembly language program example (same contents as in [Example 1] mentioned above and the sample program)

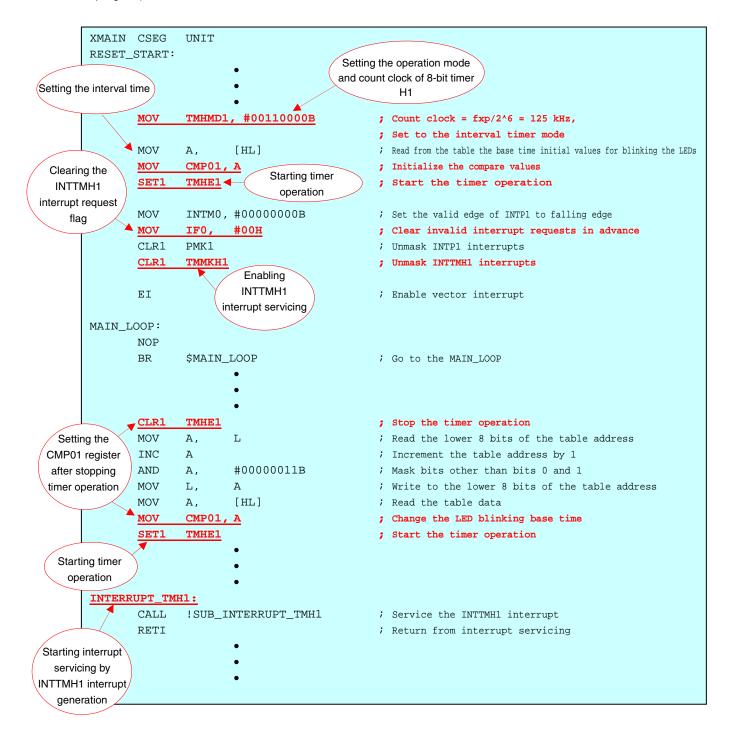

• C language program example (same contents as in [Example 1] mentioned above and the sample program)

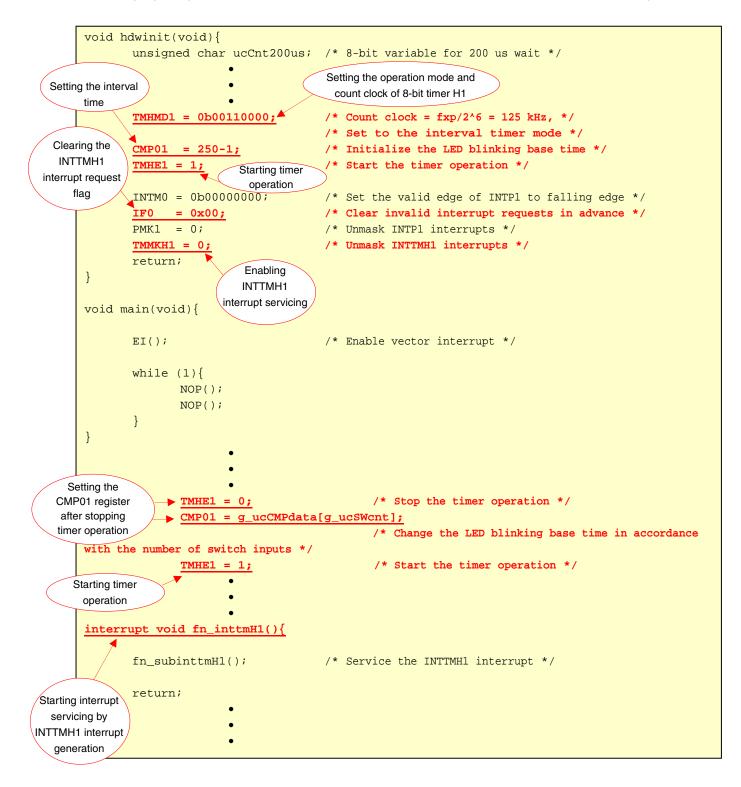

#### 4.2 Setting the LED Blinking Cycle and Chattering Detection Time

The LED blinking cycle and chattering detection time are set as follows in this sample program.

#### (1) Setting the LED blinking cycle

The LED output is reversed every 250 generations of 8-bit timer H1 interrupts (INTTMH1) in this sample program.

- Interrupt cycle (interval time) = (N + 1)/fCNT
- LED output reversal cycle = Interrupt cycle × Number of interrupts
- LED blinking cycle = LED output reversal cycle × 2

Remark N: CMP01 register setting value

fCNT: Count clock frequency of 8-bit timer H1

Calculation example: The following values result when the CMP01 register setting value is 249 (during operation at fCNT = 125 kHz).

- Interrupt cycle (interval time) = (N + 1)/fcnt = (249 + 1)/125 kHz = 2 ms
- LED output reversal cycle = Interrupt cycle × Number of interrupts = 2 ms × 250 = 500 ms
- LED blinking cycle = LED output reversal cycle × 2 = 500 ms × 2 = 1 s

Furthermore, the CMP01 register setting value is changed in accordance with the number of switch inputs, and the LED blinking cycle is changed.

| Number of Switch Inputs <sup>Note</sup> | CMP01 Register Setting Value | Interrupt Cycle                      | LED Blinking Cycle                        |
|-----------------------------------------|------------------------------|--------------------------------------|-------------------------------------------|
| 0                                       | 249                          | About 2 ms<br>((249 + 1)/125 kHz)    | About 1 s<br>(about 2 ms × 250 × 2)       |
| 1                                       | 124                          | About 1 ms<br>((124 + 1)/125 kHz)    | About 0.5 s<br>(about 1 ms × 250 × 2)     |
| 2                                       | 62                           | About 0.504 ms<br>((62 + 1)/125 kHz) | About 0.252 s<br>(about 504 μs × 250 × 2) |
| 3                                       | 31                           | About 0.256 ms<br>((31 + 1)/125 kHz) | About 0.128 s<br>(about 256 μs × 250 × 2) |

Note The blinking cycle from the zeroth switch input is repeated after the fourth switch input.

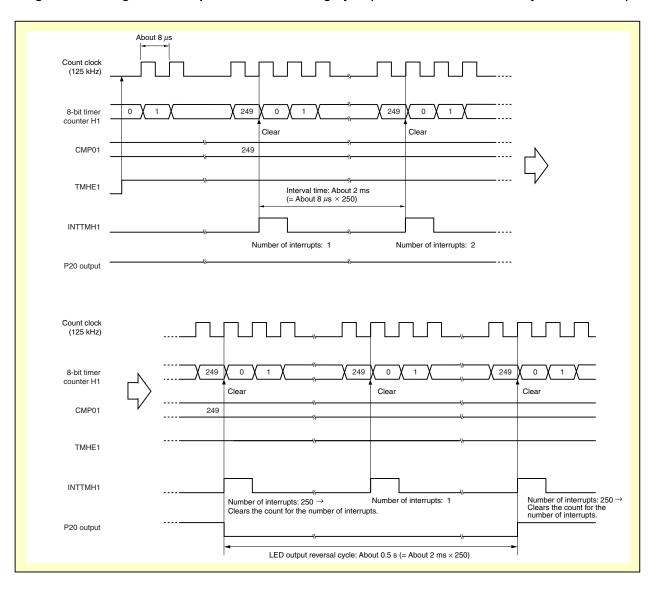

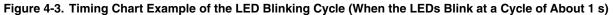

**Remark** The CMP01 register setting value is 124, 62, and 31 when the LEDs blink at respective cycles of about 1/2 s, 1/4 s, and 1/8 s.

#### (2) Setting the chattering detection time

The generation of 8-bit timer H1 interrupts (INTTMH1) is counted to remove chattering of 10 ms or less, in order to handle chattering during switch input (INTP1 interrupt generation) in this sample program.

INTTMH1 interrupts can be continuously counted even during chattering detection by using INTTMH1 interrupts for chattering detection. Consequently, offsets of the LED blinking cycle, which are caused by switch input, can be suppressed.

• Chattering detection time  $(Tc) = T' + T \times (M - 1)$ 

#### **Remark** T: INTTMH1 interrupt cycle

- T': Time from the start of INTP1 edge detection until the first INTTMH1 is generated after INTP1 edge detection (0 < T'  $\leq$  T)
- M: Number of INTTMH1 interrupts after INTP1 edge detection

When set such that  $T \times (M - 1) = 10$  ms,

Tc = T' + 10 ms

 $0 < T' \le T$ , therefore,  $10 \text{ ms} < T_C \le T + 10 \text{ ms}$   $\downarrow$ Chattering detection time (T<sub>C</sub>) > 10 ms

Calculation example: When the interrupt cycle (T) is 2 ms (refer to the calculation example in (1) Setting the

LED blinking cycle), and the number of INTTMH1 interrupts after INTP1 edge detection (M) is 6

(M) is 6  $Tc = T' + T \times (M - 1)$   $= T' + 2 \text{ ms} \times (6 - 1)$  = T' + 10 ms  $0 < T' \le 2 \text{ ms, therefore,}$   $10 \text{ ms} < Tc \le 12 \text{ ms}$   $\downarrow$ Chattering detection time (Tc) > 10 ms

The following table shows the correspondence between the interrupt cycles during switch input and the number of INTTMH1 interrupts after INTP1 edge detection in this sample program.

| LED Blinking Cycle | Interrupt Cycle | Number of INTTMH1 Interrupts<br>After INTP1 Edge Detection | Chattering Detection Time      |
|--------------------|-----------------|------------------------------------------------------------|--------------------------------|
| About 1 s          | About 2 ms      | 6                                                          | 10 ms < Tc $\leq$ 12 ms        |
| About 0.5 s        | About 1 ms      | 11                                                         | 10 ms < Tc $\leq$ 11 ms        |
| About 0.252 s      | About 0.504 ms  | 21                                                         | 10.08 ms < Tc $\leq$ 10.584 ms |
| About 0.128 s      | About 0.256 ms  | 41                                                         | 10.24 ms < Tc $\leq$ 10.496 ms |

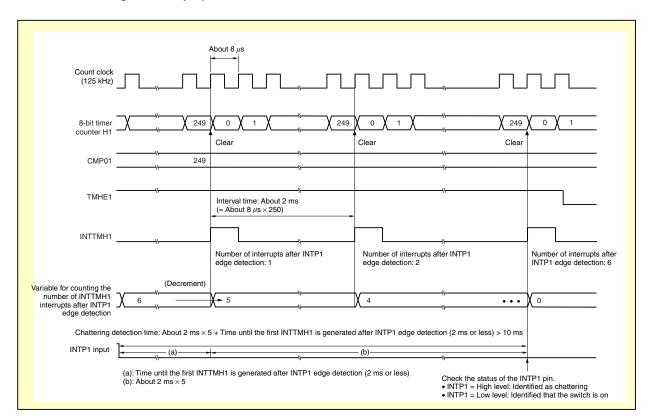

#### Figure 4-4. Timing Chart Example of Chattering Detection (When the LEDs Blink at Cycles of About 1 s During Switch Input)

**Remark** The variable for counting the number of INTTMH1 interrupts after INTP1 edge detection depends on the LED blinking cycle during switch input. The variable is 11, 21, and 41, when the LEDs blink at respective cycles of about 1/2 s, 1/4 s, and 1/8 s.

#### CHAPTER 5 OPERATION CHECK USING SYSTEM SIMULATOR SM+

This chapter describes how the sample program operates with system simulator SM+ for 78K0S/Kx1+, by using the assembly language file (source files + project file) that has been downloaded by selecting the icon.

# <R> Caution System simulator SM+ for 78K0S/Kx1+ is not supported with the 78K0S/KU1+ microcontroller (as of July 2008). The operation of the 78K0S/KU1+ microcontroller, therefore, cannot be checked by using system simulator SM+ for 78K0S/Kx1+.

#### <R> 5.1 Building the Sample Program

To check the operation of the sample program by using system simulator SM+ for 78K0S/Kx1+ (hereinafter referred to as "SM+"), SM+ must be started after building the sample program. This section describes how to build a sample program by using the assembly language sample program (source program + project file) downloaded by clicking the icon. See the <u>78K0S/Kx1+ Sample Program Startup Guide Application Note</u> for how to build other downloaded programs.

For the details of how to operate PM+, refer to the PM+ Project Manager User's Manual.

| [Co | lumn] | Build | errors |
|-----|-------|-------|--------|
|-----|-------|-------|--------|

Change the compiler option setting according to the following procedure when the error message "A006 File not found 'C:\NECTOOLS32\LIB78K0S\s0sl.rel" or "\*\*\* ERROR F206 Segment '@ @DATA' can't allocate to memory - ignored." is displayed, when building with PM+.

<1> Select [Compiler Options] from the [Tool] menu.

- <2> The [Compiler Options] dialog box will be displayed. Select the [Startup Routine] tab.
- <3> Uncheck the [Using Fixed Area of Standard Library] check box. (Leave the other check boxes as they are.)

A RAM area of 118 bytes that has been secured as a fixed standard library area will be enabled for use when the [Using Fixed Area of Standard Library] check box is unchecked; however, the standard libraries (such as the getchar function and malloc function) will be disabled for use.

The [Using Fixed Area of Standard Library] check box is unchecked by default when the file that has been downloaded by clicking the **property** icon is used in this sample program.

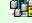

- (1) Start PM+.
- (2) Select "tmh1.prw" by clicking [Open Workspace] from the [File] menu and click [Open]. A workspace into which the source file will be automatically read will be created.
- (3) Select [Project Settings] from the [Project] menu. When the [Project Settings] window opens, select the name of the device to be used (the device with the largest ROM or RAM size will be selected by default), and click [OK].
- Remark Screenshots of the Sample Program (Initial Settings) LED Lighting Switch Control are shown below.

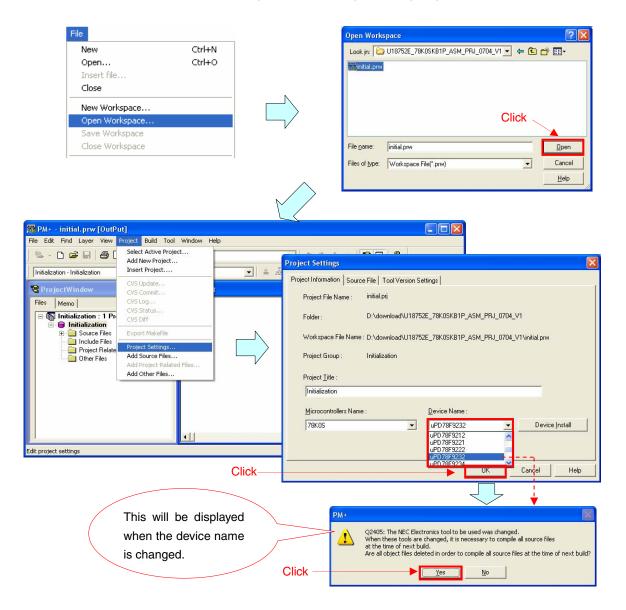

- (4) Click [4] ([Build] button). When the source files are built normally, the message "I3500: Build completed normally," will be displayed.
- (5) Click the [OK] button in the message dialog box. A HEX file for flash memory writing will be created.

Remark Screenshots of the Sample Program (Initial Settings) LED Lighting Switch Control are shown below.

| 🚟 PM+ - initial.prw [OutPut]                       |                                                                                                    |
|----------------------------------------------------|----------------------------------------------------------------------------------------------------|
| <u>File Edit Find Layer View Project Build Too</u> | Window Help                                                                                                    |
| % - D 📽 🖬   🖨 🗛   X 🗞 🔞                            |                                                                                                    |
| Initialization - Initialization Debug Bu           |                                                                                                    |
| 😫 ProjectWindow 📃 🗖 🗙                              |                                                                                                    |
| Files Memo                                         | Click Click |
|                                                    | Click                                                                                                    |
|                                                    | A HEX file for flash memory writing will be generated.                                                                                                    |

#### 5.2 Operation with SM+

This section describes examples of checking the operation on the I/O panel window or timing chart window of SM+. For the details of how to operate SM+, refer to the <u>SM+ System Simulator Operation User's Manual</u>.

(1) When SM+ for 78K0S/Kx1+ W1.02 ("SM+" hereafter) is used in the environment of PM+ Ver. 6.30, SM+ cannot be selected as the debugger. In this case, start SM+ via method (a) or (b) described below, while keeping PM+ running after completing building a project.

(a) When starting SM+ in PM+

<1> Select [Register Ex-tool] from the [Tool] menu and register "SM+ for 78K0S/Kx1+".

<2> Select [Ex-tool Bar] from the [View] menu and add the SM+ icon to the PM+ toolbar.

<3> Click the SM+ icon and start SM+.

(See the PM+ help for details on how to register external tools.)

(b) When not starting SM+ in PM+Start SM+ from the Windows start menu.

(2) The following screen will be displayed when SM+ is started. (This is a sample screenshot of when an assembly language source file downloaded by clicking the icon was used.)

| 🚟 SM+ for 78KOS : tmh1.prj                                                                                                    |              |
|----------------------------------------------------------------------------------------------------|--------------|
| Ejle Edit View Option Run Event Browse Jump Simulator Window Help                                                                  |              |
| ▯◗▸▶◣ਙ▸≫ᅀॾॾॿॿॿॡख़ Qambabababababababababababababababababab                                                                         |              |
| 🍅 😅 의 오오  & ங 砲   桷  ?   👗 號 🗰 🧮 🖂 슈   杰 杰 志   = 田 🛛   米 8. 8. 田 英 美   ≑                                                           |              |
| ↗推執 ☆  ▼  \ @ \ □ □ ○ \ ⊘ \ A   <b>&amp; ∠</b> A = =                                                                               |              |
| 🗵 Source (main.asm)                                                                                                    |              |
| Search << >> Watch Quick Refresh Close                                                                                             | <u>^</u>     |
| 132     132       MOUW     AX       ISI     MOUW       MOUW     SP,       AX     ; Set the stack poin                              | =            |
| 136;<br>137; Initialize the watchdog timer                                                                                         |              |
| 138;                                                                                                    |              |
| 142; Detect low-voltage + set the clock                                                                                            |              |
| 144<br>145                                                                                                    |              |
| HOU A, RESF ; Read the reset sou<br>151 BT A.0, \$SET_CLOCK ; Omit subsequent LU                                                   |              |
| 152<br>153; Set low-voltage detection<br>154 MOU LUIS, #80000000B ; Set the low-voltag ★<br>155 SETI LUION ; Enable the low-voltag |              |
|                                                                                                    | ×            |
|                                                                                                    | <u>)</u> ,;; |
| III. Timing Chart1                                                                                                    |              |
| 1 0.00 1 0.00 1 0.00 😭 MainClk                                                                                                    |              |
| Pin Name                                                                                                    |              |
| LED (P20)                                                                                                    | <u>^</u>     |
| SW(P43)                                                                                                    |              |
|                                                                                                    | بر           |
| main.asm#133 0108                                                                                                    | AUTO INS     |

(3) Click III ([Restart] button). The program will be executed after the CPU is reset and the following screen will be displayed.

| (     | SM+ for 78KOS : tmh1.prj                                                                                                    |       |
|-------|----------------------------------------------------------------------------------------------------|-------|
|       | e Edit. View Option Run Evenit Browse Jump Simulator Window Help                                                                                                    |       |
|       | <b>↓</b> ▶   >   >   >   ≥   ≥   ≥     ≥     ≥     ≥     ≥     ≥     ≥     ≥     ≥     ≥     ≥     ≥     ≥     ≥     ≥     ≥     ≥     ≥     ≥     ≥     ≥     ≥     ≥     ≥     ≥     ≥     ≥     ≥     ≥     ≥     ≥     ≥     ≥     ≥     ≥     ≥     ≥     ≥     ≥     ≥     ≥     ≥     ≥     ≥     ≥     ≥   ≥     ≥     ≥     ≥     ≥   ≥   ≥   ≥   ≥   ≥   ≥   ≥   ≥   ≥   ≥   ≥   ≥   ≥   ≥   ≥   ≥   ≥   ≥   ≥   ≥   ≥   ≥   ≥   ≥   ≥   ≥   ≥   ≥   ≥   ≥   ≥   ≥   ≥   ≥   ≥   ≥   ≥   ≥   ≥   ≥   ≥   ≥   ≥   ≥   ≥   ≥   ≥   ≥   ≥   ≥   ≥   ≥   ≥   ≥   ≥   ≥   ≥   ≥   ≥   ≥   ≥   ≥   ≥   ≥   ≥   ≥   ≥   ≥   ≥   ≥   ≥   ≥   ≥   ≥   ≥   ≥   ≥   ≥   ≥   ≥   ≥   ≥   ≥   ≥   ≥   ≥   ≥   ≥   ≥   ≥   ≥   ≥   ≥   ≥   ≥   ≥   ≥   ≥   ≥   ≥   ≥   ≥   ≥   ≥   ≥   ≥   ≥   ≥   ≥   ≥   ≥   ≥   ≥   ≥   ≥   ≥   ≥   ≥   ≥   ≥   ≥   ≥   ≥   ≥   ≥   ≥   ≥   ≥   ≥   ≥   ≥   ≥   ≥   ≥   ≥   ≥   ≥   ≥   ≥   ≥   ≥   ≥   ≥   ≥   ≥   ≥   ≥   ≥   ≥   ≥   ≥   ≥   ≥   ≥   ≥   ≥   ≥   ≥   ≥   ≥   ≥   ≥   ≥   ≥   ≥   ≥   ≥   ≥   ≥   ≥   ≥   ≥   ≥   ≥   ≥   ≥   ≥   ≥   ≥   ≥   ≥   ≥   ≥   ≥   ≥   ≥   ≥   ≥   ≥   ≥   ≥   ≥   ≥   ≥   ≥   ≥   ≥   ≥   ≥   ≥   ≥   ≥   ≥   ≥   ≥   ≥   ≥   ≥   ≥   ≥   ≥   ≥   ≥   ≥   ≥   ≥   ≥   ≥   ≥   ≥   ≥   ≥   ≥   ≥   ≥   ≥   ≥   ≥   ≥   ≥   ≥   ≥   ≥   ≥   ≥   ≥   ≥   ≥   ≥   ≥   ≥   ≥   ≥   ≥   ≥   ≥   ≥   ≥   ≥   ≥   ≥   ≥   ≥   ≥   ≥   ≥   ≥   ≥   ≥   ≥   ≥   ≥   ≥   ≥   ≥   ≥   ≥   ≥   ≥   ≥   ≥   ≥   ≥   ≥   ≥   ≥   ≥   ≥   ≥   ≥   ≥   ≥   ≥   ≥   ≥   ≥   ≥   ≥   ≥   ≥   ≥   ≥   ≥   ≥   ≥   ≥   ≥   ≥   ≥   ≥   ≥   ≥   ≥   ≥   ≥   ≥   ≥   ≥   ≥   ≥   ≥   ≥   ≥   ≥   ≥   ≥   ≥   ≥   ≥   ≥   ≥   ≥   ≥   ≥   ≥   ≥   ≥   ≥   ≥   ≥   ≥   ≥   ≥   ≥   ≥   ≥   ≥   ≥   ≥   ≥   ≥   ≥   ≥   ≥   ≥   ≥   ≥   ≥   ≥   ≥   ≥   ≥   ≥   ≥   ≥   ≥   ≥   ≥   ≥   ≥   ≥   ≥   ≥   ≥   ≥   ≥   ≥   ≥   ≥   ≥   ≥   ≥   ≥   ≥   ≥   ≥   ≥   ≥   ≥   ≥   ≥   ≥   ≥   ≥   ≥   ≥   ≥   ≥   ≥   ≥   ≥   ≥   ≥   ≥   ≥   ≥   ≥   ≥   ≥   ≥   ≥   ≥   ≥   ≥   ≥   ≥   ≥   ≥   ≥   ≥   ≥   ≥   ≥   ≥   ≥   ≥   ≥   ≥   ≥   ≥   ≥   ≥   ≥   ≥   ≥   ≥   ≥   ≥   ≥ |       |
| Click | ▲ ☞ 目 ♀ ♀ ↓ ◎ 幅 尚 尚 ? [ <u>彖</u> 冊 <b>班 囲 班 囲</b> ☆ 素 黒 = 班 ● 渓 8. 8. 표 更 ‡                                                                                                    |       |
| Chief |                                                                                                    |       |
|       | 🛛 Source (main.asm)                                                                                                    |       |
|       | Search << >> Watch Quick Refresh Close                                                                                                    | ^     |
|       | A TEL MOUL AX. HSTACKTOP     AX. HSTACKTOP     AX. S Set the stack poin     AX. S Set the stack point     AX. S Set the stack point     AX. S Set the stack point     A           |       |
|       | 136 ;<br>137 ; Initialize the watchdog timer                                                                                                    |       |
|       | <ul> <li>138;</li></ul>                                                                                                    |       |
|       | 1440 1441;<br>1411; LED blinks                                                                                                    |       |
|       | repeatedly at                                                                                                    | fixed |
|       | 145                                                                                                    |       |
|       | 149;; Check the reset source<br>150 MOU A, RESF ; Read the reset source<br>151 BT A.0. SET CLOCK ; Omit subsequent LU                                                                                                    |       |
|       | 152<br>153; Set low-voltage detection<br>154 MOU LUIS, #800000008 ; Set the low-voltag<br>155 SET1 LUION ; Enable the low-voltag                                                                                                    |       |
|       |                                                                                                    | >     |
|       | Timing Chart1                                                                                                    | X     |
|       | T 0.00 T 0.00 T 0.00 A MainCik                                                                                                    |       |
|       | in Name                                                                                                    |       |
|       | ED (P20)                                                                                                    |       |
|       | W(P43)                                                                                                    |       |
|       |                                                                                                    |       |
|       |                                                                                                    | -     |
|       |                                                                                                    |       |
|       | ian asm#133 B106 BUN AUTO IN6                                                                                                    |       |

This turns red during program execution.

(4) Click the [SW] button in the I/O panel window, during program execution.

Check that the blinking cycle of [LED] in the I/O panel window and the waveforms in the timing chart window change, depending on the number of [SW] button inputs.

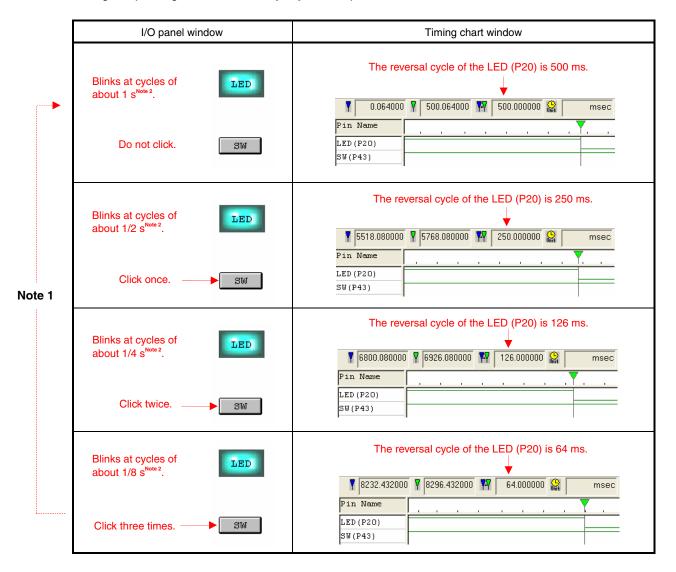

- Notes 1. The blinking cycle from the zeroth [SW] button input is repeated after the fourth [SW] button input.
  - 2. This may differ from the actual blinking cycle, depending on the operation environment of the PC used.

- [Supplement 1] The changes in the data value of the CMP01 register can be checked by using the SM+ watch function.
  - <1> Click the [Watch] button in the source window to open the [Watch] window.
  - <2> Click [Add] to open the [Add Watch] window. (At this time, the [Watch] window is kept opened.)
  - <3> Enter "CMP01" in the [Name] field and click the [OK] button to register "CMP01" in the [Watch] window and close the [Add Watch] window.

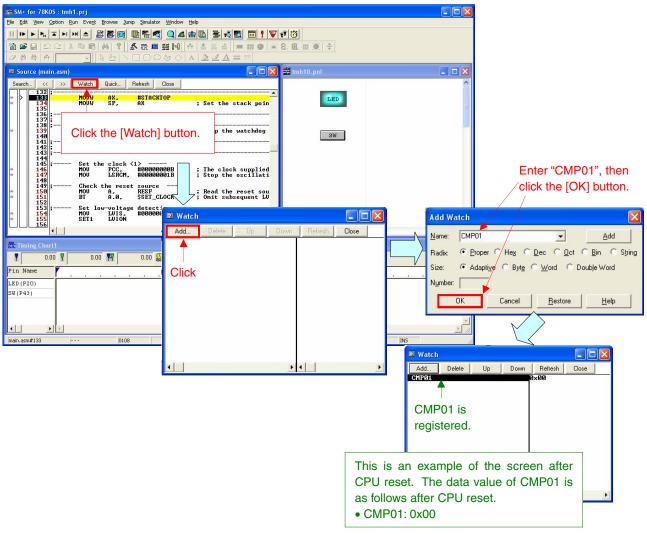

<4> Execute the program and click the [SW] button in the I/O panel window. Check that the data value of CMP01 in the [Watch] window changes, depending on the number of [SW] button inputs.

| Number of [SW] Button Inputs <sup>№te</sup> | Data Value in [Watch] Window |
|---------------------------------------------|------------------------------|
| 0                                           | CMP01: 0xF9 (249)            |
| 1                                           | CMP01: 0x7C (124)            |
| 2                                           | CMP01: 0x3D (61)             |
| 3                                           | CMP01: 0x1E (30)             |

Note The lighting patterns from the zeroth switch input are repeated after the fourth switch input.

- [Supplement 2] The [SW] button hold time can be set to less than 10 ms to check whether chattering is being detected.
  - <1> Select on the toolbar.
  - <2> Right-click the [SW] button in the I/O panel window and select [Properties].
  - <3> Enter "9" for the Hold Time and click the [OK] button.

| 🧱 tmh10.pnl                                                    |                                        |
|----------------------------------------------------------------|----------------------------------------|
| LED                                                            |                                        |
| i sw                                                           | Parts Button Properties                |
| Cut<br>Copy<br>Paste<br>Delete<br>Group<br>Order<br>Properties | Type:  Push CToggle CGroup Group Name: |
| Enter "9",<br>the [OK] b                                       | then click putton.                     |
|                                                                |                                        |

- <4> Select (Image) on the toolbar.
- <5> Execute the program and click the [SW] button. Even if the [SW] button is clicked, chattering will be identified and the LED blinking cycle will not change, because the button hold time is 9 ms.

#### CHAPTER 6 RELATED DOCUMENTS

| Document Name                                      |                                                                                             |            | Japanese/English |
|----------------------------------------------------|---------------------------------------------------------------------------------------------|------------|------------------|
| 78K0S/KU1+ User's Manual                           |                                                                                             |            | <u>PDF</u>       |
| 78K0S/KY1+ User's Manual                           |                                                                                             |            | <u>PDF</u>       |
| 78K0S/KA1+ User's Manual                           |                                                                                             |            | <u>PDF</u>       |
| 78K0S/KB1+ User's Manual                           |                                                                                             |            | <u>PDF</u>       |
| 78K/0S Series Instructions User's Manual           |                                                                                             |            | <u>PDF</u>       |
| RA78K0S Assembler Package User's Manual            |                                                                                             | Language   | <u>PDF</u>       |
|                                                    |                                                                                             | Operation  | <u>PDF</u>       |
| CC78K0S C Compiler User's Manual                   |                                                                                             | Language   | <u>PDF</u>       |
|                                                    |                                                                                             | Operation  | <u>PDF</u>       |
| PM+ Project Manager User's Manual                  |                                                                                             |            | <u>PDF</u>       |
| SM+ System Simulator Operation User's Manual       |                                                                                             |            | <u>PDF</u>       |
| Flash Programming Manual (Basic) MINICUBE2 version |                                                                                             | 78K0S/KU1+ | <u>PDF</u>       |
|                                                    |                                                                                             | 78K0S/KY1+ | <u>PDF</u>       |
|                                                    |                                                                                             | 78K0S/KA1+ | <u>PDF</u>       |
|                                                    |                                                                                             | 78K0S/KB1+ | PDF              |
| 78K0S/Kx1+<br>Application Note                     | Sample Program Startup Guide                                                                |            | <u>PDF</u>       |
|                                                    | Sample Program (Initial Settings) LED Lighting Switch Control                               |            | PDF              |
|                                                    | Sample Program (Interrupt) External Interrupt Generated by Switch Input                     |            | <u>PDF</u>       |
|                                                    | Sample Program (Low-Voltage Detection) Reset Generation During Detection at Less than 2.7 V |            | PDF              |
|                                                    | ample Program (8-bit Timer H1) PWM Output                                                   |            | PDF              |

28

<R>

#### APPENDIX A PROGRAM LIST

As a program list example, the 78K0S/KB1+ microcontroller source program is shown below.

main.asm (Assembly language version)

```
;
;
    NEC Electronics
                  78K0S/KB1+
;
    78KOS/KB1+ Sample program
8-bit timer H1
;<<History>>
    2007.7.-- Release
;
;<<Overview>>
;
;This sample program presents an example of using the interval timer function
; of 8-bit timer H1. The LEDs are blinked by reversing the P20 pin output
;through the use of 8-bit timer H1 interrupts. The LED blinking cycle is
; changed by rewriting the compare register of the timer when a switch input
; interrupt is generated.
;
;
; <Principal setting contents>
;
;
 - Stop the watchdog timer operation
 - Set the low-voltage detection voltage (VLVI) to 4.3 V +-0.2 V
;
; - Generate an internal reset signal (low-voltage detector) when VDD < VLVI
after VDD >= VLVI
; - Set the CPU clock to 8 MHz
; - Set the clock supplied to the peripheral hardware to 8 MHz
 - Set the valid edge of external interrupt INTP1 to falling edge
;
 - Set the chattering detection time during switch input to 10 ms
;
;
; <8-bit timer H1 settings>
; - Set to the interval timer mode
; - Disable timer output of the TOH1 pin
 - Count clock = fxp/2^{6} (125 kHz)
;
 - Initial value of timer cycle = 2 ms (8[us/clk] x 250[count] = 2[ms])
;
;
;
;
 <Number of switch inputs and LED blinking cycles>
;
;
   +----+
    SW Inputs | LED Blinking|
;
     (P43) | Cycle (P20)
;
;
   |-----|-----|
      0 times | 1 second
;
;
     1 time | 1/2 second
;
      2 times | 1/4 second
      3 times | 1/8 second
;
```

+----+ ; ; # The blinking cycle from the zeroth switch input is repeated after the fourth switch input. ; ; ;<<I/O port settings>> ; ; Input: P43 Output: P00-P03, P20-P23, P30-P33, P40-P42, P44-P47, P120-P123, P130 ; ; # All unused ports are set as the output mode. ; ; Vector table ; XVCT CSEG AT 0000H RESET\_START DW ;(00) RESET DW RESET\_START ;(02) --DW RESET\_START ;(04) --;(06) INTLVI DW RESET\_START ;(08) INTPO DW RESET\_START INTERRUPT P1 ;(OA) INTP1 DW INTERRUPT TMH1 ;(OC) INTTMH1 DW ;(0E) INTTM000 RESET\_START DW RESET\_START ;(10) INTTM010 DW RESET\_START ;(12) INTAD DW ;(14) --DW RESET\_START ;(16) INTP2 DW RESET\_START RESET\_START ;(18) INTP3 DW RESET\_START ;(1A) INTTM80 DW ;(1C) INTSRE6 RESET START DW ;(1E) INTSR6 DW RESET START DW RESET START ;(20) INTST6 ; ; Define the ROM data table XROM CSEG AT 0100H ;---- For setting the timer H1 cycle -----DB 250-1 ; 2 ms interval compare value ; 1 ms interval compare value DB 125-1 63-1 ; 0.5 ms interval compare value DB DB 32-1 ; 0.25 ms interval compare value ;---- For handling chattering -----DB 5+1 ; Count value for handling chattering (for 2 ms interval) DB 10+1 ; Count value for handling chattering (for 1 ms interval) DB 20+1 ; Count value for handling chattering (for 0.5 ms interval) DB 40+1 ; Count value for handling chattering (for 0.25 ms interval)

; Define the RAM ; XRAM DSEG SADDR CNT\_TMH1: DS 1 ; For counting INTTMH1 interrupt ; Define the memory stack area ; ; XSTK DSEG AT OFEEOH STACKEND: 20H ; Memory stack area = 32 bytes DS STACKTOP: ; Start address of the memory stack area = FF00H ; ; Initialization after RESET XMAIN CSEG UNIT RESET\_START: Initialize the stack pointer #STACKTOP MOVW AX, MOVW SP, AX ; Set the stack pointer ;\_\_\_\_\_\_ Initialize the watchdog timer MOV WDTM, #01110111B ; Stop the watchdog timer operation Detect low-voltage + set the clock ;\_\_\_\_\_\_ ;----- Set the clock <1> -----MOV PCC, #0000000B ; The clock supplied to the CPU (fcpu) = fxp (= fx/4 = 2 MHz) MOV LSRCM, #00000001B ; Stop the oscillation of the low-speed internal oscillator ;---- Check the reset source -----RESF ; Read the reset source MOV Α, A.0, \$SET\_CLOCK ; Omit subsequent LVI-related processing and go BTto SET\_CLOCK during LVI reset ;----- Set low-voltage detection -----MOV LVIS, #0000000B ; Set the low-voltage detection level (VLVI) to 4.3 V +-0.2 V SET1 LVION ; Enable the low-voltage detector operation MOV Α, #40 ; Assign the 200 us wait count value ;----- 200 us wait -----WAIT\_200US:

DEC Α \$WAIT 200US ; 0.5[us/clk] x 10[clk] x 40[count] = 200[us] BNZ ;----- VDD >= VLVI wait processing -----WAIT\_LVI: NOP ВT LVIF, \$WAIT\_LVI ; Branch if VDD < VLVI SET1 LVIMD ; Set so that an internal reset signal is generated when VDD < VLVI ;----- Set the clock <2> -----SET\_CLOCK: MOV PPCC, #00000000B ; The clock supplied to the peripheral hardware (fxp) = fx (= 8 MHz); -> The clock supplied to the CPU (fcpu) = fxp = 8 MHzInitialize the port 0 ;------\_\_\_\_\_ MOV P0, #0000000B ; Set output latches of P00-P03 as low MOV PM0, #11110000B ; Set P00-P03 as output mode Initialize the port 2 MOV P2, #00000001B ; Set output latches of P21-P23 as low, P20 as high (turn off LED) PM2, #11110000B ; Set P20-P23 as output mode MOV ;------Initialize the port 3 MOV P3, #0000000B ; Set output latches of P30-P33 as low MOV PM3, #11110000B ; Set P30-P33 as output mode Initialize the port 4 MOV P4, #0000000B ; Set output latches of P40-P47 as low PU4, #00001000B ; Connect on-chip pull-up resistor to P43 MOV PM4, #00001000B ; Set P40-P42 and P44-P47 as output mode, P43 as MOV input mode ; Initialize the port 12 :----P12, #0000000B ; Set output latches of P120-P123 as low MOV MOV PM12, #11110000B ; Set P120-P123 as output mode Initialize the port 13 MOV P13, #0000001B ; Set output latch of P130 as high Initialize the general-purpose register and RAM 

MOV CNT\_TMH1, #250 ; Initialize the number of INTTMH1 interrupts MOVW HL, #0100H ; Specify the table address to HL (used for INTP1 interrupt) Set 8-bit timer H1 MOV TMHMD1, #00110000B; Count clock = fxp/2<sup>6</sup> = 125 kHz, set to the interval timer mode MOV Α, [HL] ; Read from the table the base time initial values for blinking the LEDs MOV CMP01, A ; Initialize the compare values SET1 TMHE1 ; Start the timer operation :------Set the interrupt MOV INTMO, #0000000B ; Set the valid edge of INTP1 to falling edqe MOV IF0, #00H ; Clear invalid interrupt requests in advance CLR1 PMK1 ; Unmask INTP1 interrupts CLR1 TMMKH1 ; Unmask INTTMH1 interrupts EТ ; Enable vector interrupt ; Main loop ; MAIN\_LOOP: NOP \$MAIN LOOP ; Go to the MAIN LOOP BR ; ; External interrupt INTP1 INTERRUPT P1: PUSH AX ; Save the AX register data to the stack ;----- 10 ms wait to handle chattering -----Α, MOV [HL+4] ; Read the count value corresponding to the timer H1 cycle WAIT\_CHAT: NOP TMIFH1, \$WAIT\_CHAT ; Wait for the INTTMH1 interrupt BF CLR1 TMIFH1 ; Clear the INTTMH1 interrupt request flag CALL !SUB\_INTERRUPT\_TMH1 ; Service the INTTMH1 interrupt ; Decrement the A register by 1 DEC A BNZ ; Branch if not A = 0\$WAIT\_CHAT CLR1 PIF1 ; Clear the INTP1 interrupt request ;----- Identification of chattering detection -----BT P4.3, \$END INTP1 ; Branch if there is no switch input ;---- Change the TMH1 interval cycle -----

CLR1 TMHE1 ; Stop the timer operation A, L MOV ; Read the lower 8 bits of the table address ; Increment the table address by 1 INC А AND Α, #00000011B ; Mask bits other than bits 0 and 1 MOV ь. А ; Write to the lower 8 bits of the table address A, [HL] MOV ; Read the table data CMP01, A ; Change the LED blinking base time MOV SET1 TMHE1 ; Start the timer operation MOV CNT\_TMH1, #250 ; Initialize the number of INTTMH1 interrupts END\_INTP1: ; Restore the AX register data POP AX RETI ; Return from interrupt servicing ; ; Interrupt INTTMH1 ; INTERRUPT\_TMH1: CALL !SUB\_INTERRUPT\_TMH1 ; Service the INTTMH1 interrupt RETI ; Return from interrupt servicing Subroutine for measuring the number of INTTMH1 interrupts ; SUB\_INTERRUPT\_TMH1: DBNZ CNT\_TMH1, \$END\_INTTMH1 ; Branch if the number of INTTMH1 interrupts < 250 MOV CNT\_TMH1, #250 ; Initialize the number of INTTMH1 interrupts XOR P2, #0000001B ; Reverse the LED output END INTTMH1: RET ; Return from the subroutine

end

This sample program presents an example of using the interval timer function of 8-bit timer H1. The LEDs are blinked by reversing the P20 pin output through the use of 8-bit timer H1 interrupts. The LED blinking cycle is changed by rewriting the compare register of the timer when a switch input interrupt is generated.

<Principal setting contents>

- Declare a function run by an interrupt: INTP1 -> fn\_intp1()

- Declare a function run by an interrupt: INTTMH1 -> fn\_inttmH1()

- Stop the watchdog timer operation

- Set the low-voltage detection voltage (VLVI) to 4.3 V +-0.2 V

- Generate an internal reset signal (low-voltage detector) when VDD < VLVI after VDD >= VLVI

- Set the CPU clock to 8 MHz

- Set the clock supplied to the peripheral hardware to 8 MHz

- Set the valid edge of external interrupt INTP1 to falling edge

- Set the chattering detection time during switch input to 10 ms

<8-bit timer H1 settings>
- Set to the interval timer mode
- Disable timer output of the TOH1 pin
- Count clock = fxp/2^6 (125 kHz)
- Initial value of timer cycle = 2 ms (8[us/clk] x 250[count] = 2[ms])

<Number of switch inputs and LED blinking cycles>

+----+

 SW Inputs
 LED Blinking

 (P43)
 Cycle (P20)

 ----- ----- 

 0 times
 1 second

 1 time
 1/2 second

 2 times
 1/4 second

 3 times
 1/8 second

# The blinking cycle from the zeroth switch input is repeated after the fourth switch input.

<<I/O port settings>>

Input: P43
Output: P00-P03, P20-P23, P30-P33, P40-P42, P44-P47, P120-P123, P130
# All unused ports are set as the output mode.

```
/*_____
```

Preprocessing directive (#pragma)

----\*/ /\* SFR names can be described at the C #pragma SFR source level \*/ #pragma ΕI /\* EI instructions can be described at the C source level \*/ /\* NOP instructions can be described at #pragma NOP the C source level \*/ #pragma interrupt INTP1 fn\_intp1 /\* Interrupt function declaration:INTP1 \*/ #pragma interrupt INTTMH1 fn inttmH1 /\* Interrupt function declaration:INTTMH1 \*/

```
/*_____
```

Declare the function prototype

/\*\_\_\_\_\_

Define the global variables

```
*/
sreg unsigned char g_ucSWcnt = 0; /* 8-bit variable for counting the number
of switch inputs */
sreg unsigned char g_ucTMH1cnt = 0; /* 8-bit variable for counting the number
of INTTMH1 interrupts */
const unsigned char q ucChat[4] = \{5+1, 10+1, 20+1, 40+1\};
                                                 /* 8-bit
constant table for removing chattering */
const unsigned char g_uccMPdata[4] = {250-1,125-1,63-1,32-1}; /* 8-bit
constant table for LED blinking base time */
Initialization after RESET
void hdwinit(void){
    unsigned char ucCnt200us; /* 8-bit variable for 200 us wait */
/*_____
    Initialize the watchdog timer + detect low-voltage + set the clock
*/
    /* Initialize the watchdog timer */
    WDTM = 0b01110111;
                         /* Stop the watchdog timer operation */
    /* Set the clock <1> */
    PCC = 0b0000000;
                         /* The clock supplied to the CPU (fcpu) =
fxp (= fx/4 = 2 MHz) */
    LSRCM = 0b0000001;
                         /* Stop the oscillation of the low-speed
internal oscillator */
    /* Check the reset source */
    if (!(RESF & 0b0000001)) { /* Omit subsequent LVI-related processing
during LVI reset */
        /* Set low-voltage detection */
        LVIS = 0b00000000; /* Set the low-voltage detection level
(VLVI) to 4.3 V +-0.2 V */
                         /* Enable the
        LVION = 1;
                                        low-voltage
                                                   detector
operation */
        about 200 us */
            NOP();
        }
        while (LVIF) {
                         /* Wait for VDD >= VLVI */
            NOP();
        }
```

```
LVIMD = 1;
                 /* Set so that an internal reset signal is
generated when VDD < VLVI */
   }
   /* Set the clock <2> */
   PPCC = 0b0000000;
                   /* The clock supplied to the peripheral
hardware (fxp) = fx (= 8 MHz)
                  -> The clock supplied to the CPU (fcpu) = fxp
= 8 MHz */
/*_____
   Initialize the port 0
*/
   P0
      = 0b0000000;
                    /* Set output latches of P00-P03 as low */
   PM0 = 0b11110000;
                    /* Set P00-P03 as output mode */
/*-----
   Initialize the port 2
*/
   P2 = 0b0000001;
                    /* Set output latches of P21-P23 as low,
P20 as high (turn off LED) */
   PM2
      = 0b11110000;
                    /* Set P20-P23 as output mode */
/*_____
   Initialize the port 3
-----*/
      = 0b0000000;
                    /* Set output latches of P30-P33 as low */
   Р3
   PM3 = 0b11110000;
                    /* Set P30-P33 as output mode */
/*-----
   Initialize the port 4
-----*/
                    /* Set output latches of P40-P47 as low */
   P4
      = 0b0000000;
   PU4 = 0b00001000;
                    /* Connect on-chip pull-up resistor to P43
*/
   PM4 = 0b00001000;
                   /* Set P40-P42 and P44-P47 as output mode,
P43 as input mode */
/*-----
   Initialize the port 12
*/
                    /* Set output latches of P120-P123 as low
   P12 = 0b0000000;
* /
   PM12 = 0b11110000; /* Set P120-P123 as output mode */
/*_____
   Initialize the port 13
```

```
*/
   P13 = 0b0000001;
                  /* Set output latch of P130 as high */
/*-----
   Set 8-bit timer H1
*/
   TMHMD1 = 0b00110000;
                  /* Count clock = fxp/2^6 = 125 kHz, set to
the interval timer mode */
   CMP01 = 250 - 1;
                  /* Initialize the LED blinking base time
* /
   TMHE1 = 1;
                  /* Start the timer operation */
/*_____
   Set the interrupt
*/
   INTMO = 0b0000000;
                  /* Set the valid edge of INTP1 to falling
edae */
   IFO = 0 \times 00;
                  /* Clear invalid interrupt requests in
advance */
   PMK1 = 0;
                  /* Unmask INTP1 interrupts */
   TMMKH1 = 0;
                  /* Unmask INTTMH1 interrupts */
   return;
}
Main loop
void main(void){
   EI();
                  /* Enable vector interrupt */
   while (1){
      NOP();
      NOP();
   }
}
External interrupt INTP1
__interrupt void fn_intp1(){
   unsigned char ucChat;
                /* 8-bit variable for removing chattering
*/
```

```
for (ucChat = g_ucChat[g_ucSWcnt] ; ucChat > 0 ; ucChat--){ /* Wait of
about 10 ms (for removing chattering) */
         while (!TMIFH1){ /* Wait for the INTTMH1 interrupt request */
             NOP();
         }
         TMIFH1 = 0; /* Clear the INTTMH1 interrupt request flag */
         fn_subinttmH1(); /* Service the INTTMH1 interrupt */
    }
    PIF1 = 0;
                     /* Clear the INTP1 interrupt request */
    if (!P4.3) { /* Processing performed if SW is on for 10 ms or more
*/
         g_ucSWcnt = (g_ucSWcnt + 1) & 0b00000011; /* Increment the number
of switch inputs by 1 */
         TMHE1 = 0;
                           /* Stop the timer operation */
         CMP01 = g_ucCMPdata[g_ucSWcnt]; /* Change the LED blinking
base time in accordance with the number of switch inputs */
         TMHE1 = 1;
                          /* Start the timer operation */
         q ucTMH1cnt = 0; /* Clear the number of INTTMH1 interrupts
*/
    }
    return;
}
Interrupt INTTMH1
__interrupt void fn_inttmH1(){
    fn_subinttmH1(); /* Service the INTTMH1 interrupt */
    return;
}
/*_____
    Subroutine for measuring the number of INTTMH1 interrupts
*/
void fn_subinttmH1(){
```

```
if (++g_ucTMH1cnt == 250){ /* Processing when the number of INTTMH1
interrupts is 250 */
    g_ucTMH1cnt = 0; /* Clear the number of INTTMH1 interrupts */
    P2 ^= 0b00000001; /* Reverse the LED output */
  }
  return;
}
```

• op.asm (Common to assembly language and C language versions)

```
;
    Option byte
;
;
OPBT CSEG AT 0080H
     DB
          10011100B
                  ; Option byte area
;
             ----- Low-speed internal oscillator can be
;
             | | | +
stopped by software
             ++----- High-speed internal oscillation clock (8
;
MHz) is selected for system clock source
;
             +----- P34/RESET pin is used as RESET pin
     DB
          11111111B
                    ; Protect byte area (for the self programming
mode)
          ;
          ++++++++ All blocks can be written or erased
;
```

end

#### APPENDIX B REVISION HISTORY

The mark "<R>" shows major revised points. The revised points can be easily searched by copying an "<R>" in the PDF file and specifying it in the "Find what." field.

| Edition     | Date Published | Page        | Revision                                                                                                    |
|-------------|----------------|-------------|----------------------------------------------------------------------------------------------------|
| 1st edition | November 2007  | _           | _                                                                                                    |
| 2nd edition | September 2008 | p.21        | <ul> <li>CHAPTER 5 OPERATION CHECK USING SYSTEM SIMULATOR</li> <li>SM+</li> <li>Modification of description in Caution <ul> <li>((as of September 2007) → (as of July 2008))</li> </ul> </li> </ul> |
|             |                | pp.21 to 23 | Modification of 5.1 Building the Sample Program                                                                                                    |
|             |                | p.23        | <ul><li>5.2 Operation with SM+</li><li>Addition of (1)</li></ul>                                                                                                    |
|             |                | p.28        | CHAPTER 6 RELATED DOCUMENTS<br>• Addition of Flash Programming Manual (Basic) MINICUBE2 version                                                                                                    |

For further information, please contact:

**NEC Electronics Corporation** 

1753, Shimonumabe, Nakahara-ku, Kawasaki, Kanagawa 211-8668, Japan Tel: 044-435-5111 http://www.necel.com/

#### [America]

#### NEC Electronics America, Inc.

2880 Scott Blvd. Santa Clara, CA 95050-2554, U.S.A. Tel: 408-588-6000 800-366-9782 http://www.am.necel.com/

#### [Europe]

#### NEC Electronics (Europe) GmbH Arcadiastrasse 10

40472 Düsseldorf, Germany Tel: 0211-65030 http://www.eu.necel.com/

#### Hanover Office

Podbielskistrasse 166 B 30177 Hannover Tel: 0 511 33 40 2-0

Munich Office Werner-Eckert-Strasse 9 81829 München Tel: 0 89 92 10 03-0

#### Stuttgart Office

Industriestrasse 3 70565 Stuttgart Tel: 0 711 99 01 0-0

#### United Kingdom Branch

Cygnus House, Sunrise Parkway Linford Wood, Milton Keynes MK14 6NP, U.K. Tel: 01908-691-133

#### **Succursale Française** 9, rue Paul Dautier, B.P. 52

9, rue Paul Dautier, B.P. 52 78142 Velizy-Villacoublay Cédex France Tel: 01-3067-5800

Sucursal en España Juan Esplandiu, 15 28007 Madrid, Spain Tel: 091-504-2787

#### Tyskland Filial

Täby Centrum Entrance S (7th floor) 18322 Täby, Sweden Tel: 08 638 72 00

#### Filiale Italiana Via Fabio Filzi, 25/A

20124 Milano, Italy Tel: 02-667541

#### **Branch The Netherlands**

Steijgerweg 6 5616 HS Eindhoven The Netherlands Tel: 040 265 40 10

#### [Asia & Oceania]

NEC Electronics (China) Co., Ltd 7th Floor, Quantum Plaza, No. 27 ZhiChunLu Haidian District, Beijing 100083, P.R.China Tel: 010-8235-1155 http://www.cn.necel.com/

#### Shanghai Branch

Room 2509-2510, Bank of China Tower, 200 Yincheng Road Central, Pudong New Area, Shanghai, P.R.China P.C:200120 Tel:021-5888-5400 http://www.cn.necel.com/

#### Shenzhen Branch

Unit 01, 39/F, Excellence Times Square Building, No. 4068 Yi Tian Road, Futian District, Shenzhen, P.R.China P.C:518048 Tel:0755-8282-9800 http://www.cn.necel.com/

#### NEC Electronics Hong Kong Ltd.

Unit 1601-1613, 16/F., Tower 2, Grand Century Place, 193 Prince Edward Road West, Mongkok, Kowloon, Hong Kong Tel: 2886-9318 http://www.hk.necel.com/

#### NEC Electronics Taiwan Ltd.

7F, No. 363 Fu Shing North Road Taipei, Taiwan, R. O. C. Tel: 02-8175-9600 http://www.tw.necel.com/

#### NEC Electronics Singapore Pte. Ltd.

238A Thomson Road, #12-08 Novena Square, Singapore 307684 Tel: 6253-8311 http://www.sg.necel.com/

#### NEC Electronics Korea Ltd.

11F., Samik Lavied'or Bldg., 720-2, Yeoksam-Dong, Kangnam-Ku, Seoul, 135-080, Korea Tel: 02-558-3737 http://www.kr.necel.com/

G0706